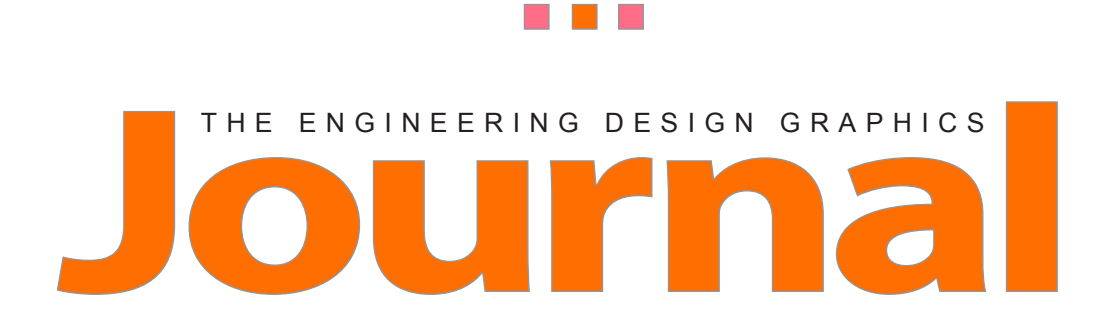

s p r i n g 2 0 1 0 v o l u m e 74 n u m b e r 2

# **Table of Contents**

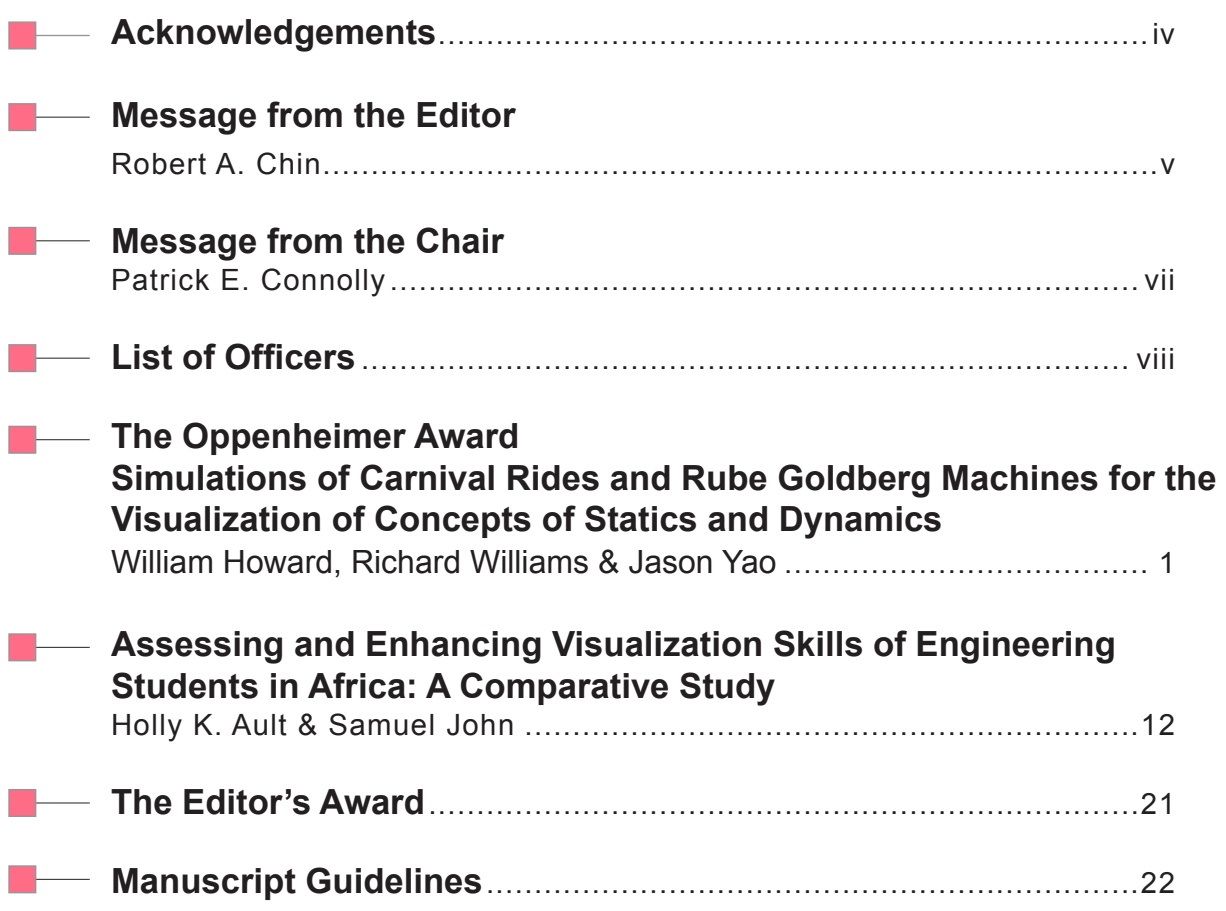

T

工

### **Acknowledgements**

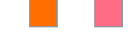

# *Editor*

Robert A. Chin *East Carolina University*

# *Associate Editor*

Nancy Study *Virginia State University*

# *Circulation Manager*

Kathy Holliday-Darr *Penn State Behrend*

# *EDGD Chair*

Patrick E. Connolly *Purdue University*

# *Page Design and Layout*

Graphic Designer: Cody Skidmore, Magdalena Soto, La Verne Abe Harris

# *Online Distribution*

The online-only EDGJ is a reality as a result of support provided by East Carolina University; Biwu Yang, Research & Development, ECU Academic Outreach; Blake Smith, ECU Academic Outreach; and Cody Skidmore, Duke University Help Desk Specialist and the Journal's Web Production Manager.

### *About the Journal*

*The Engineering Design Graphics Journal* serves as the official journal of the American Society for Engineering Education, Engineering Design Graphics Division and provides a professional publication for educators and industry personnel associated with activities in engineering, technology, descriptive geometry, CAD, and any research related to visualization and design.

Manuscripts submitted for publication are subject to peer review by the EDG Journal editorial review board. The views and opinions expressed herein are those of authors and do not necessarily reflect the policy or the views of the EDGD.

### *Manuscript Submission*

Please follow the guidelines provided on our website at http://edgd.asee.org/journal/ APA Style is required.

# *Membership and Subscription Information*

Information about membership in the EDGD should be directed to Kevin Devine, Illinois State University at kldevin@ilstu.edu

Information about subscription to the Journal should be directed to Kathy Holliday-Darr, Penn State Behrend at ib4+edgd@psu.edu

### *Editorial Review Board*

Holly Ault, *Ph.D., Worcester Polytechnic Institute* Ron Barr, *Ph.D., The University of Texas* at Austin Ted Branoff*, Ph.D., North Carolina State University* Aaron Clark, *Ed.D., North Carolina State University* Nate Hartman, *Ed.D., Purdue University* Jim Leach, *M.Ed., University of Louisville* Dennis Lieu, *D.Eng., University of California* at Berkeley Jim Shahan, *M.S., Iowa State University* Shana Smith, *Ph.D., Taiwan University* Michael D. Stewart*, Georgia Institute of Technology* Mostafa Tossi, *M.S., Penn State Worthington Scranton*

# *Print ISSN 0046-2012 Online ISSN 1949-9167*

**Message from the Editor**

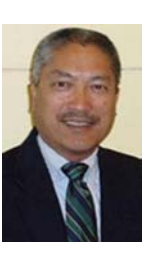

# **Change**

**By Robert A. Chin** *East Carolina University*

The next issue of the EDGJ—volume 74, number 3 (Autumn)—is scheduled to be published in Nov. To ensure that your manuscript can negotiate the review and revision process by the publication date, authors should upload their manuscripts at http://www.edgj.org/index.php/ EDGJ by Aug 15.

Change one: now that the reviewers have been trained, we're asking authors to upload their manuscripts, which is a change to how manuscripts had been submitted. Previously, authors submitted their manuscripts for consideration as an attachment to an email message sent to the associate editor.

If you have not previously submitted a manuscript, click on the following link to register: http://www.edgj.org/index.php/EDGJ/ user/register. Once registered, login and click on Author at the User Home page to upload your manuscript.

For additional information on how new authors negotiate our online publishing process, go to Chapter 5 of Open Journal Systems: A Complete Guide to Online Publishing, which can be downloaded from http://pkp.sfu.ca/ojs/docs/ userguide/2.3.1/userguide.pdf. This publication also provides an insight on the mechanics of Open Journal System, our journal management and publishing system.

If you have questions regarding the review process, feel free to contact the journal's associate editor, Dr Nancy Study at drnancystudy@gmail. com.

The journal's staff anticipates providing author training at the 65th Mid-Year Conference in Oct. For additional information on the conference, go to http://www.geneng.mtu.edu/edgd2010/.

Change two: in an attempt to streamline the publication process, the EDGD Executive Committee, at the 2010 ASEE Annual Conference in Louisville, supported a suggestion that we develop and adopt a common template for the publication of EDGJ and Mid-Year Conference manuscripts.

Change three: for our online readers' convenience, we're going to be switching to a single column format. This change in format, and appearance, should take effect upon publication of the first issue, volume 75. We anticipate piloting the new format with the publication of the proceedings for the 65th Mid-Year Conference. This format should alleviate the need to scroll up and down while reading our journal articles.

The single column format however places a greater demand on the reader. It increases eye strain and makes it difficult to read over longer periods of time. A solution is to make articles available in HTML as well, or in lieu of PDF. This fourth change is off on the horizon and has not been presented for consideration.

The new, single column format is based on the new template issued by ASEE to authors publishing manuscript in the proceedings for the 2010 ASEE Annual Conference. For now, the Publication Manual of the American Psychological Association (also see http://owl. english.purdue.edu/owl/resource/560/01/) will continue to provide specific guidance on matters such as the evaluation of content; research design and reporting; authorship; types of manuscripts; length, headings, and tone; parts of a manuscript;

# **Message from the Editor**

editorial style; manuscript preparation; author responsibilities; online submission; manuscript acceptance and production; post publication considerations and the like.

Kathryn Holliday-Darr continues to serve as our circulation manager. It appears that those who are entitled to access to issues of the journal have access. If you encounter difficulties, feel free to contact her at ib4+edgj@psu.edu.

**Message from the Chair**

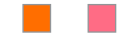

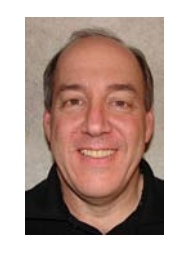

# **"Many 'Drops' of Service"**

**Patrick E. Connolly** *Purdue University*

At the time of this writing, we have just finished the ASEE Annual Conference and Exposition in Louisville, Kentucky. What a great time we had! The Engineering Design Graphics technical sessions were (as always) informative, professional, and enlightening. There were presentations on teaching CAD for advanced modeling tasks, utilizing online teaching resources, augmented reality, spatial ability, and visualization skills, among others. It was refreshing to see two significant presentations on sketching/freehand drawing, and the continued recognition of the importance of this skill set in the design and problem solving processes. Reflecting the overall emphasis of being on the cutting edge, the presentations, example, and discussion on distance education in graphics instruction were impressive.

Of course, there were executive committee and division business meetings to discuss the structure and bylaws of the division – items that will impact the future of who we are and what we do. We continued the discussion on a potential name change for the division, and will have more feedback as we wrap up that item before the end of the year. The new Division Chair, Tim Sexton, will be a great leader, and it promises to be an exciting year for us under his tenure!

The awards banquet was outstanding. Frank Croft, Mike Stewart, and Jim Leach truly did an outstanding job in getting the conference program and venues established. The highlight of the conference for me was the banquet awards presentations. Our Distinguished Service Award recipient was Ron Paré, and he presented a very interesting and moving look back at some of the luminaries who helped establish and lead the Division through the past decades. His presentation caused me to pause and reflect on my insignificant contribution to the Division over the past decade – surely a small 'drop' in a large ocean of dedicated service by so many! As I pondered on this awhile longer though, the thought occurred to me that every great ocean is made up of uncounted millions of small drops. As I looked around me at the banquet, I saw, even in that small setting, individuals who have contributed many, many 'drops' of service over the years in many Division positions, on many committees, and in classrooms and laboratories around the world. It was quite an inspiring moment! As I close my time as Division Chair, I want to thank all of you for your efforts and commitment to the Engineering Design Graphics Division. In my humble opinion, there is not a division in the entire ASEE organization that can hold a candle to the EDGD for dedicated members – you are the best!

Thank you for your support!

Pat Connolly

**Officers**

# **ENGINEERING DESIGN GRAPHICS DIVISION OFFICERS**

# *EXECUTIVE COMMITTEE*

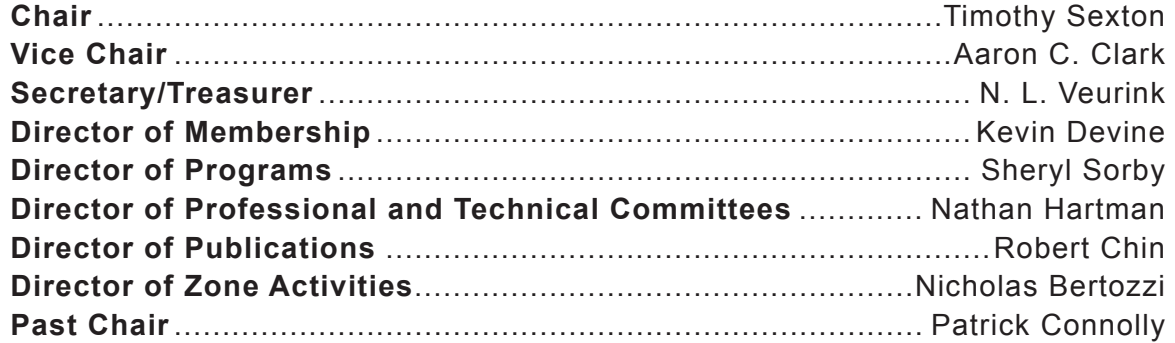

# *COMMITTEES*

 $\overline{\phantom{a}}$ 

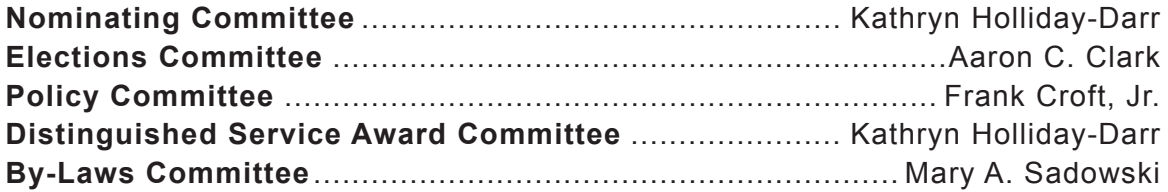

# *PUBLICATIONS*

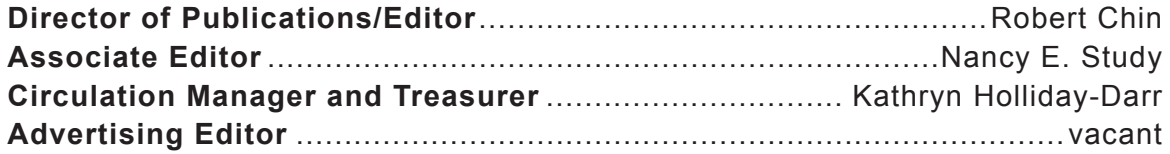

# **Simulations of Carnival Rides and Rube Goldberg Machines for the Visualization of Concepts of Statics and Dynamics**

# **William Howard, Richard Williams, & Jason Yao** *East Carolina University*

#### **Abstract**

*Solid modeling is widely used as a teaching tool in summer activities with high school students. The addition of motion analysis allows concepts from statics and dynamics to be introduced to students in both qualitative and quantitative ways. Two sets of solid modeling projects – carnival rides and Rube Goldberg machines – are shown to allow the students creative freedom while challenging them to understand the physics of the simulated motion. Possible benefits of including similar motion simulations into engineering classes as exercises or in-class demonstrations are discussed.*

*\_\_\_\_\_\_\_\_\_\_\_\_\_\_\_\_\_\_\_\_\_\_\_\_\_\_\_\_\_\_\_\_\_\_\_\_\_\_\_\_\_\_\_\_\_\_\_\_\_\_\_\_\_\_\_\_\_\_\_\_\_\_\_\_\_\_\_\_\_\_\_\_\_\_\_\_\_\_\_\_\_\_\_\_\_*

# **INTRODUCTION**

Solid modeling is now widely used in most engineering and engineering technology programs. It has also become a common tool for workshops and seminars for middle and high school students. The basic functions of modern solid modeling software are relatively easy to learn, and most students find the learning experience to be fun. As such, solid modeling is an excellent tool for stimulating interest in engineering and technology careers.

While solid modeling exercises help students develop important three-dimensional visualization skills and can be used as an introduction to the engineering design process, the addition of analysis and simulation tools can greatly expand their value. In the past, the authors have reported on the use of finite element analysis in a designanalyze-build-test experience for high school students (Howard and Williams, 2007), as well as the inclusion of some simple motion analysis exercises with another group of students (Howard et al., 2009).

This paper focuses on motion analysis studies performed by students in the Summer Ventures in Science and Mathematics program during 2008 and 2009. During the last week of the program,

students work independently on a project of their choosing. Several students chose to model carnival rides or Rube Goldberg machines as their projects. Some of the concepts explored by the students required them to learn some basic concepts from statics and dynamics. In addition to reporting on these projects, this paper will examine the potential of using similar exercises in engineering mechanics classes.

# **THE SUMMER VENTURES PRO-GRAM**

The Summer Ventures in Science and Mathematics program was established in 1984 by the North Carolina General Assembly. The program is open to rising high school juniors and seniors who are state residents. Selected participants spend four weeks at one of six University of North Carolina System campuses. At East Carolina University, students select three areas of study for two-hour class sessions during the first three weeks, and then choose one area for independent study the fourth week. Engineering was added as a study area in 2005. During the first three weeks, engineering activities are almost evenly divided between solid modeling and robotics. In the solid modeling sessions, students learn basic modeling skills using

SolidWorks software, use finite element analysis and rapid prototyping to improve the design of a structural part, and perform some simple motion analysis of a four-bar linkage.

Over the past two summers, the number of students choosing solid modeling-related and robotics-related projects have been approximately equal (some students choose projects that combine both, using solid modeling to design components, which are built on a rapid prototyping system, for their robots). While some students have a clear idea for their project, most need suggestions to start. We have added carnival rides and Rube Goldberg machines as suggested projects, and have found that these activities allow students to exercise unlimited creativity, while serving as excellent teaching tools for students to learn concepts of engineering mechanics.

### **MOTION ANALYSIS SOFTWARE**

Assemblies are constructed in the SolidWorks program by bringing in individual components and adding constraints (referred to as "mates") to restrict the relative motion between the components. These mates define joints in motion analysis. For example, the four-bar linkage in Figure 1 includes mates forcing the flat surfaces of adjacent links to be coplanar, and mates forcing the holes to be concentric. The resulting allowable motions are those of revolute (hinge) joints, with each joint having a single degree of freedom. In a motion analysis, a motor can be applied to drive one of the links, and the other links will move consistent with the constraints of the revolute joints.

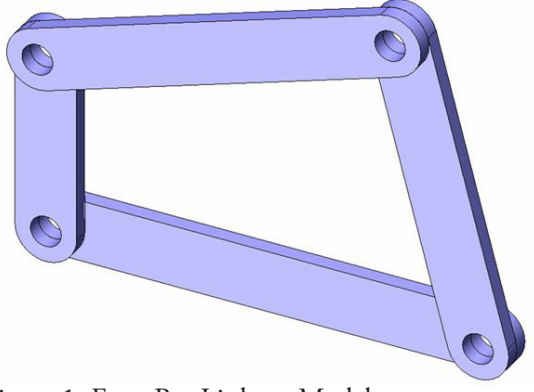

Figure 1. Four-Bar Linkage Model need to be adjusted.

The SolidWorks 2009 software contains three options for motion simulation and analysis:

- Animation: allows for motors to be specified and the resulting motions calculated. The motion of the four-bar linkage shown in Figure 1 can be simulated with this option.
- Basic Motion: allows for the addition of forces (including gravity), springs and dampers, and solid body contacts (without friction or impact properties). Animation and Basic Motion are part of the core Solid-Works software.
- Motion Analysis: allows for friction and impact properties to be added to solid body contacts, and for quantitative display of results such as velocities, acceleration, and forces. This option is available only if the SolidWorks Motion add-in program is installed and loaded. SolidWorks Motion is included in the SolidWorks Education Edition and Student Edition, but not in the SolidWorks Student Design Kit that is included with many textbooks. (Note that prior to the 2009 release of the SolidWorks Software, the three options listed were referred to as Assembly Motion, Physical Simulation, and COSMOSMotion, respectively. Although the work reported in this paper was performed using SolidWorks 2007 and 2008, we have chosen to use the current nomenclature.)

As students begin to experiment with motion analysis, they quickly learn that accurately simulating physical events that appear to be simple can in fact be extremely complex and computationally challenging. This is especially true if solid body contacts are included. When setting up an analysis, the user can specify the number of time steps for calculations, the degree of accuracy required for contact calculations, and the overall accuracy tolerance for the analysis. Often, a simulation will produce unexpected results or will not be completed, and these parameters, or input properties such as friction and impact characteristics, will

# **CARNIVAL RIDES**

As an introduction to motion analysis, students were stepped through an analysis of the simple "teacup" ride illustrated in Figure 2.

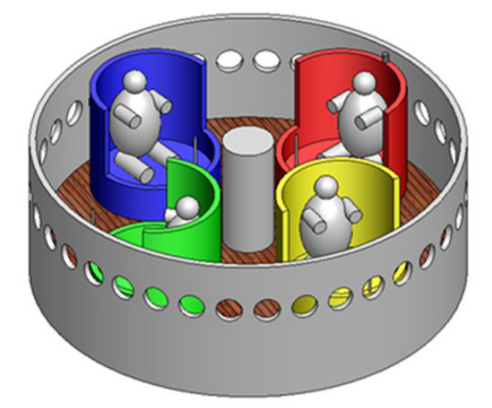

Figure 2. Teacup Ride

The component models are provided to the students, so that the exercise focuses on assembly and motion analysis of the ride. A motor is added to cause the floor of the ride to rotate relative to the fixed base, and other motors cause the seats to rotate relative to the floor. The ride can be simulated using only the Animation option, but to view numerical results, the SolidWorks Motion add-in must be enabled.

The results that are of interest here are the velocity and acceleration that are experienced during the ride. Since these parameters are displayed for the center of mass of a component, a small cylindrical object (a "sensor") is added to one of the seats immediately behind the head of the rider. A graph of the velocity magnitude is shown in Figure 3. For this analysis, the floor was set to rotate at 15

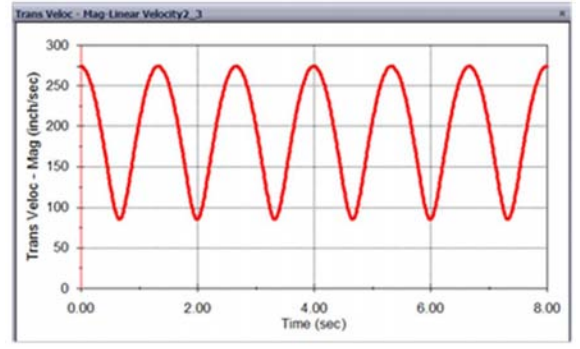

Figure 3. Velocity of Sensor in Teacup Ride

rpm, and the seat was set to rotate at 45 rpm relative to the floor (both rotations were clockwise).

The results of this analysis are easy to confirm with hand calculations, and introduce students to the concepts of curvilinear motion, relative motion, and vector quantities. If the center of the seat is called point A and the location of the sensor is called point B, then the velocity of point B can be written as:

$$
\mathbf{V}_{\mathrm{B}} = \mathbf{V}_{\mathrm{A}} + \mathbf{V}_{\mathrm{B/A}}
$$

Equation 1.

where  $\mathbf{v}_{\text{B/A}}$  is the velocity of point B relative to point A. For a point traveling in a circular path, the magnitude of velocity is the angular velocity  $\omega$  times the radial distance from the center of rotation to the point of interest, so the magnitude of point B's velocity can be written as:

$$
\mathbf{v}_{\text{B}} = \boldsymbol{\omega}_{\text{Floor}} \mathbf{r}_{\text{OA}} + \boldsymbol{\omega}_{\text{Seat}} \mathbf{r}_{\text{AB}}
$$

Equation 2.

where point O is the center of the ride. It is worth pointing out to students that Equation 2 is valid only if the two velocity components are along the same line of action. The more general form of the velocity equation is written with vector cross-products, but teaching vector mathematics to the high school students is not practical in the time available. However, introducing the concept of a vector quantity is important. The radial distance  $r_{OA}$  is 60 inches, and the distance  $r_{AB}$  is 28.5 inches. The angular velocity of the floor is 15 rpm (which converts to  $\pi/2$  radians per second). When entering the value for the angular velocity of the seat, the tendency for students is to enter 45 rpm  $(3\pi/2$  radians per second). However, this is the value of the angular velocity of the seat relative to the floor. To find the angular velocity of the seat, this relative velocity must be added to the velocity of the floor:

$$
\boldsymbol{\omega}_{\text{Seat}} = \boldsymbol{\omega}_{\text{Floor}} + \boldsymbol{\omega}_{\text{Seat/Floor}}
$$

Equation 3.

Therefore, the magnitude of the angular velocity of the seat is equal to:

$$
\omega_{\text{Seat}} = \pi/2 + 3\pi/2 = 2\pi \text{rad/s}
$$
  
Equation 4.

The maximum velocity occurs when the sensor is at its maximum distance from the center (when the rider is facing inward, as in Figure 4), since the two velocity components of Equation 2 are associated with velocities in the same direction. Therefore, the maximum magnitude of the velocity is:

$$
v_{Bmax} =
$$
\n
$$
\left(\frac{\pi \text{ rad}}{2 \text{ s}}\right) \left(60 \text{in}\right) + \left(2\pi \frac{\text{rad}}{\text{s}}\right) \left(28.5 \text{in}\right)
$$
\n
$$
= 273 \frac{\text{in}}{\text{s}}
$$

Equation 5.

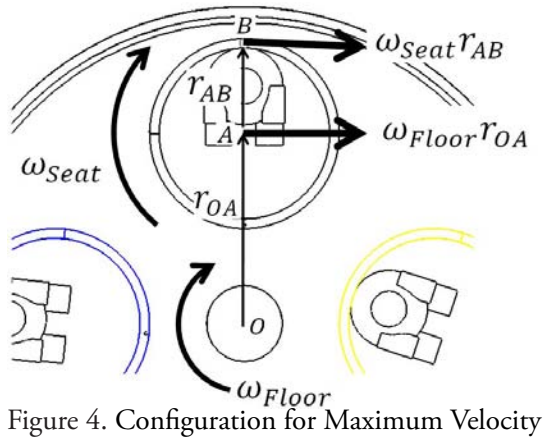

This value agrees with the value from the simulation, as shown on the graph in Figure 3. To find the minimum value of velocity magnitude, we note that when the sensor box is at its minimum distance from the center, as in Figure 5, then the two velocity components are in opposite directions. If we define the positive direction as to the right (clockwise relative to the center of the ride), then the velocity at this point is:

$$
vBinin =
$$
  

$$
\left(\frac{\pi}{2} \frac{\text{rad}}{\text{s}}\right) \left(60 \text{in}\right) - \left(2\pi \frac{\text{rad}}{\text{s}}\right) \left(28.5 \text{in}\right)
$$
  
= -85 \frac{\text{in}}{\text{s}}

Equation 6.

This value also agrees with the simulation result of Figure 3, although since the magnitude of velocity is graphed, the negative sign is dropped.

A similar set of calculations can be made for the extreme values of acceleration magnitude.

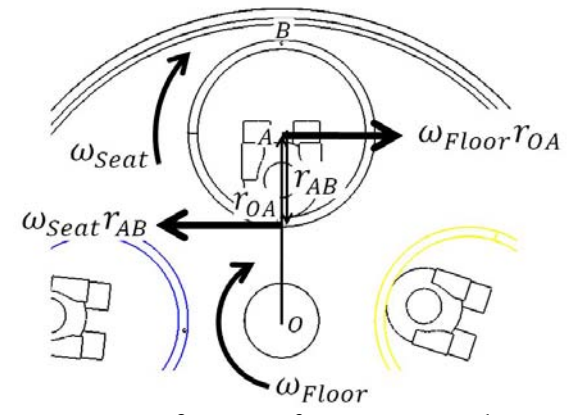

Figure 5. Configuration for Minimum Velocity

Although the calculations for this example are simple, there are several important points that will be new for most high school students:

- The concept that velocity and acceleration are vector quantities, with both magnitude and direction, and can be added algebraically as in Equations 5 and 6 only when directions are along the same line of action.
- The concept of relative motion, which can be introduced by having students discuss the apparent motion of other cars passing them in both directions when they are traveling in a car on a straight road.
- The fact that a body traveling in a circular path must have acceleration, even if the angular velocity is constant, since the velocity is constantly changing direction. Since force is proportional to acceleration, this means that force is necessary to cause a body to follow a curved path. An easy to understand analogy is a car making a turn on a slick road. If the wheels begin to slide, then the car will travel in a straight line off the road. To travel the curved path, the friction between the tires and road must provide a force toward the center of curvature.
- The fact that even relatively low rotational speeds can produce high accelerations. In this example, the seats do not appear to be spinning at an unreasonably high speed,

but the maximum acceleration is 1273 in/ s 2 , or 3.3g. Students usually have a vague understanding of g-forces, and those who choose to model carnival rides are encouraged to research the g-forces experienced during actual rides and the effects of g-forces on the body.

During the Summer Ventures 2009 program, three students chose to model carnival rides as their final projects. Figure 6 shows a "Yo-Yo" ride which was designed by one of the students. In the model, the center shaft spins and the seats are propelled in and out radially by only gravity and inertial forces.

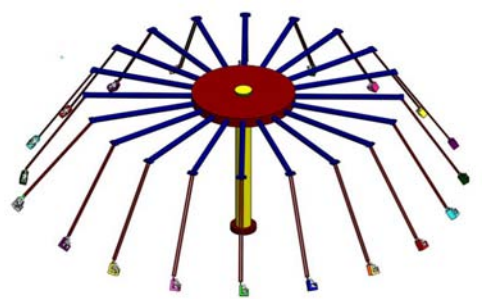

Figure 6. Yo-Yo Ride Model

In the simulation of this ride, it was noted that applying a constant-speed motor to the center shaft produced wild oscillations of the hanging seats. In order to produce a realistic simulation, the speed needed to be ramped up slowly to avoid the sudden change of acceleration (introducing the concept of jerk, the rate of change of acceleration), and friction needed to be added to the joints at the top of each seat's hanger. The student also varied the mass properties of the seat/riders to study the effects of the mass on the accelerations.

The rate of acceleration and the friction properties were also important in the simulation of the student-designed Ferris Wheel shown in Figure 7. A Ferris Wheel is not usually thought of as a "thrill ride," and so the accelerations experienced by riders were expected to be low. If the rotational velocity was applied instantaneously and friction was omitted from the model, then the calculated accelerations were surprisingly high. The student was able to isolate the contributions of the rotational speed and the swinging of the seats on overall acceleration and show that if the swinging is minimized with friction and gradual changes of rotational speed, then g-forces on Ferris Wheel riders are indeed low.

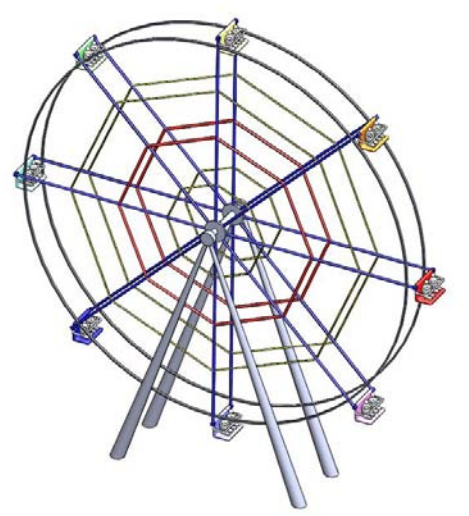

Figure 7. Ferris Wheel Model

The third ride modeled by a student is one that goes by various names ("Viking Ship" is one common name) and was called the "Pirate Ride" by the student. The ride, which is illustrated in Figure 8, rocks the passengers back and forth in gradually larger oscillations until finally completing a complete 360-degree loop, often holding the riders up-side down momentarily.

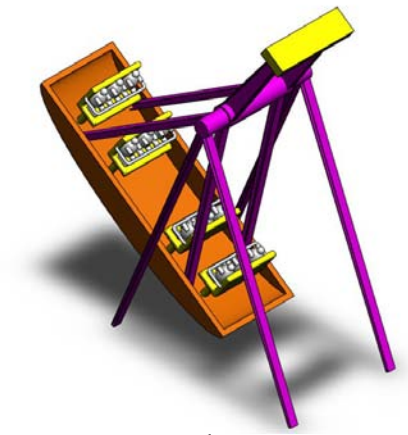

Figure 8. Pirate Ride

The student modeling this ride noted that the motion of the ride is controlled so that it appears that the ride swings higher and higher under its

own momentum. Therefore, this exercise presents a good opportunity for introducing the concept of conservation of energy. A motor must be present to enable the ride to swing higher than its previous high point. The student investigated the torque necessary to drive the ride. In doing so, the purpose of the large counterweight and the effects of friction were seen. The effects of friction on all of these rides can lead to a discussion of frictionreduction technologies (bearings and lubrication).

While these projects were completed individually, the three students designed their rides to scale to a common rider size, and put their designs together into a virtual amusement park, as shown in Figure 9.

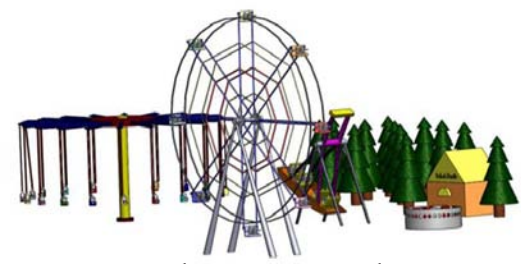

Figure 9. Virtual Amusement Park

It should be noted that during the first three weeks of the program, students received about six hours of instruction in using the SolidWorks software, and spent about four more hours working independently to redesign a structural part. During the final week, while the students had a total of six days to complete their projects, they were required to write a paper and to make an oral presentation. Therefore, most of the project work was completed in three to four days. The complexity of the models completed during the program is a good indication of how quickly students can learn solid modeling, especially considering the amount of time that must be devoted to the addition of motion to the models.

### **RUBE GOLDBERG MACHINES**

Rube Goldberg was an engineer and a popular cartoonist of the early  $20<sup>th</sup>$  century, and was best known for his depictions of machines designed to perform a simple task with a complex series of steps. His name is now synonymous with any design that is needlessly complicated. High school students may be familiar with Rube Goldberg machines from Rube Goldberg contests held around the country for student teams, or from the popular board game Mouse Trap from Hasbro, Inc.

The student design shown in Figure 10 includes several steps that can be simulated with the Solid-Works Motion program:

- Balls and rollers rolling down ramps,
- A series of dominoes falling over,
- A balanced lever which rotates when the balance is upset by a ball falling on one end,
- A "water wheel" type mechanism that rotates when a ball hits it,
- A gear train that transmits torque and modifies rotational speed, and
- A cam that lifts an object, in this case a sign with a message that is hidden until the final step of the simulation.

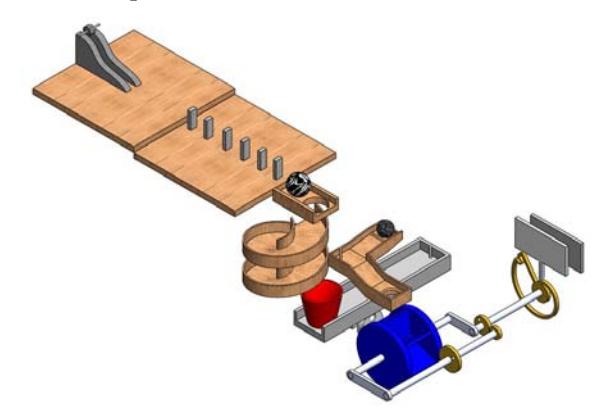

Figure 10. Rube Goldberg Machine Model

The simulation of the carnival rides involved adding motors and friction to joints that were created from assembly mates. Most of the elements of Rube Goldberg machines involve the specification of solid body contacts, which make the simulation more computationally complex.

When using SolidWorks simulation, a physical event can be accurately replicated only if all forces acting on a body are accounted for in the model. This makes the simulations a good tool for introducing concepts from mechanics, beginning with the free body diagram. We examine in detail two common elements of Rube Goldberg machines in some detail – a roller moving down a ramp and a series of falling dominos.

Consider the model of a roller on a ramp shown in Figure 11, and the free body diagram of the roller shown in Figure 12.

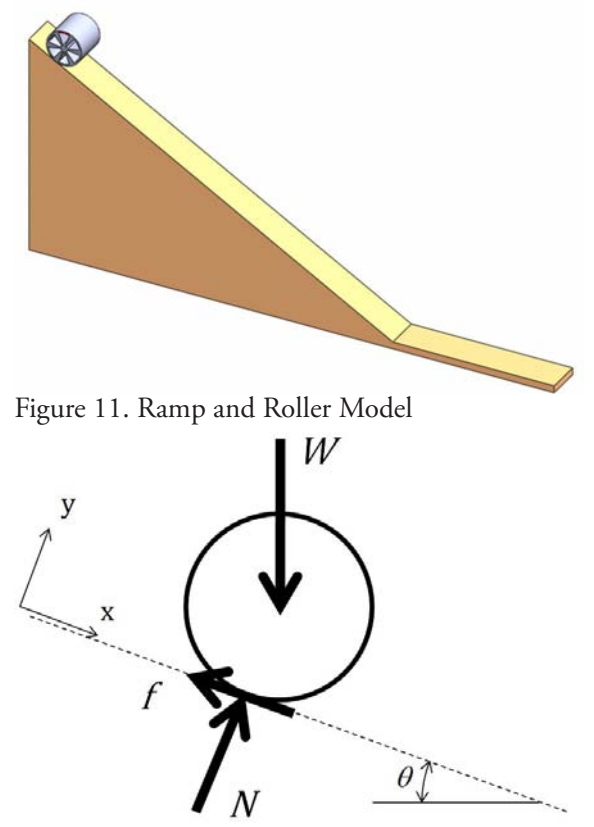

Figure 12. Free Body Diagram of Roller

The forces shown are included in the model by specifying gravity (for W, the weight) and contact between the roller and ramp (for N, the normal force). The definition of the contact includes specification of the coefficient of friction (for  $f$ , the friction force) and impact properties.

As a first trial of the simulation, students may begin with no friction. Of course, the roller will slide down the ramp with no rotation. The magnitude of the velocity of the center of mass of the roller is displayed in Figure 13.

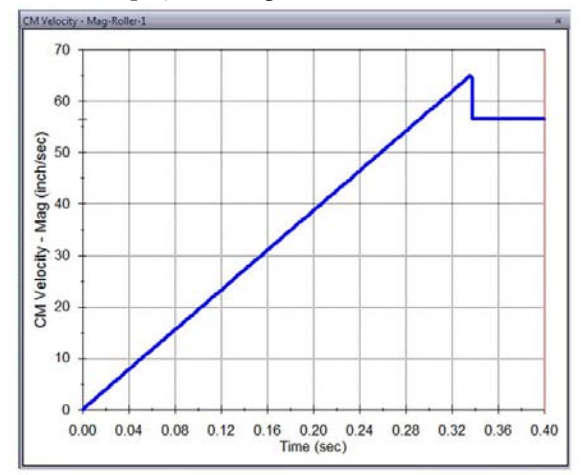

Figure 13. Velocity of Roller - No Friction

The velocity of the roller when it reaches the bottom of the ramp, 65 inches per second, can be calculated by equating the initial potential energy (the initial height, 5.5 inches, times the mass times the gravitational acceleration,  $386$  in/s<sup>2</sup>) and the final kinetic energy (1/2 times mass times velocity squared), and solving for the velocity. Students can change the mass properties of the roller and verify that the final velocity is independent of the roller's mass. When the roller makes contact with the flat part of the ramp, then a reduction in velocity is observed. The magnitude of this reduction is dependent on the impact properties input for the contact between the roller and ramp. These impact properties will be discussed later.

With friction added, the equilibrium equations for the "no slip" condition can be written as:

 $\Sigma F_x = W \sin \theta - f = ma_x$ 

Equation 7.

 $\Sigma F_v = N - Wcos\theta = 0$ 

Equation 8.

and

$$
\Sigma M_c = -fr = I_c \alpha
$$

Equation 9.

where the x-axis is parallel to the surface of the ramp,  $I_{c}$  is the mass moment of inertia about the centroidal axis, and  $\alpha$  is the angular acceleration

of the roller. It is important to note that if there is no slip, the acceleration  $a_x$  and the angular acceleration  $\alpha$  are related:

 $a_r = r \alpha$ 

Equation 10.

The angular acceleration can be found by substituting Equation 10 into Equation 7 and solving Equations 7 and 9 simultaneously:

$$
\alpha = \frac{\text{Wsin}\theta r}{I_{\text{c}} + \text{mr}^2}
$$

Equation 11.

Slippage can be visualized in the motion analysis with the addition of a "trace path" for a point on the perimeter of the roller. A trace path for a high friction coefficient is shown in Figure 14. (Note that a radius has been added to the bottom of the ramp to eliminate the collision between the roller and the flat part of the ramp.)

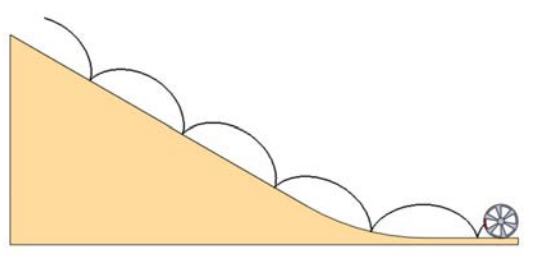

Figure 14. Trace Path with High Friction Coefficient

When the point on the roller makes contact with the ramp, the velocity goes to zero if there is no slippage. The sharp point on the trace path is indicative of zero velocity; a plot of velocity vs. time can also be generated to verify that no slippage occurs.

When a low friction coefficient is specified, a trace path such as the one shown in Figure 15 is generated. Note that when the point on the roller is adjacent to the ramp, the smooth curve of the trace path indicates that the velocity of the point does not go to zero.

It is helpful to refer to the free body diagram of Figure 12. For students to understand this problem, they need to understand that Equations 7 and 8 are sufficient to describe the motion of a particle (body with all forces acting through a

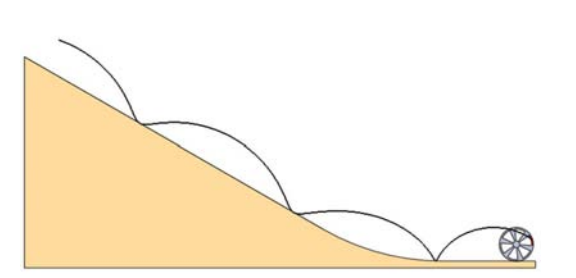

Figure 15. Trace Path with Low Friction Coefficient

single point). For a rigid body, Equation 9 must also be included. When any non-zero friction force is present, then the roller behaves as a rigid body. The friction force causes the sum of moments about the center of the roller to be non-zero and therefore angular acceleration will occur.

With sufficient friction present to prevent slipping, the velocity of the roller at the bottom of the ramp can be determined by integrating the angular acceleration found from Equation 11 to find the angular velocity.

When performing the simulations, students may notice that the roller appears to penetrate the ramp at times. This observation can lead to a discussion of how the program handles contacts between components.

Contact properties must be input for every pair of bodies that can come into contact in an analysis. If no contact properties are entered, then the bodies will simply pass through each other. With contact enabled, then at each time step of the analysis, the positions of the bodies are evaluated to determine if contact has occurred. Since the bodies are assumed to be elastic, some penetration is allowed between the bodies. As a result of the penetration, a force is generated that tends to push the bodies apart. In effect, the contact is simulated as a spring between the two bodies, with the stiffness and damping properties of the spring specified in the contact definition. Calculation of these properties is difficult, and so the default properties of the software are normally used. This leads to an important concept regarding engineering analysis: any model of a real-world event includes approximations. The accuracy of the model is affected by

the approximations, and engineering judgment is required in the formulation of the model and the interpretation of the results. In the case of the roller on the ramp, the contact properties provide an approximation of the rolling resistance of the system. Unless the final speed needs to be calculated precisely, the default properties represent a reasonable approximation of energy loss during rolling.

The simulation of falling dominos is more complex than most other elements of a Rube Goldberg machine. In order to accurately simulate the dominos' behavior, several solid body contacts must be specified. To help students understand the mechanics of the problem, the free body diagram shown in Figure 16 is helpful. The force from the object colliding with the domino is labeled F. When the domino is on the verge of tipping over, the normal force will be concentrated at the corner labeled O.

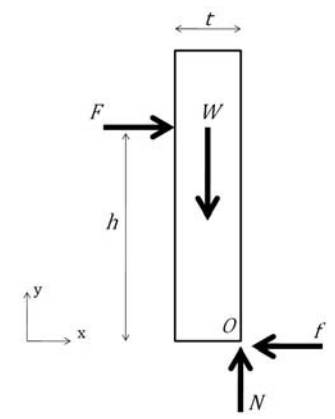

Figure 16. Free Body Diagram of a Domino

The equilibrium equations for the domino are:

$$
\Sigma F_x = F - f = 0
$$

Equation 12.

$$
\Sigma F_x = N - W = 0
$$

Equation 13.

$$
\Sigma \mathrm{M}_{\odot} = \mathbb{W}\big(\frac{\mathrm{t}}{2}\big) \cdot \mathrm{F} \mathrm{h} = 0
$$

Equation 14.

From these equations, and the maximum friction value of  $\mu_s$ N, we find that the force required for the domino to slip along the surface is:

$$
\mathbf{F}_{\text{slip}} = \mathbf{f}_{\text{max}} = \boldsymbol{\mu}_{\text{s}} \mathbf{N} = \boldsymbol{\mu}_{\text{s}} \mathbf{W}
$$
  
Equation 15.

while the force required for the domino to tip is:

$$
F_{\rm tip} = \frac{Wt}{2h}
$$

Equation 16.

Comparing Equations 15 and 16, we see that if the domino is to tip (which is the desired action to begin the chain reaction of domino movements) rather than slip, then:

$$
\tfrac{t}{2h} < \mu_s
$$

Equation 17.

The significance of Equation 17 is that if the force is applied toward the bottom of the domino (low value of h) and/or the friction coefficient is small, then the condition of Equation 17 will not be satisfied and the domino is more likely to slip rather than to tip. A simulation of this condition is shown in Figure 17. Note that while the initial motion is slipping, the friction force between the spinning roller and the domino causes a downward force on the face of the domino, resulting in a moment that causes the domino to tip "backwards". (This is a good example of a dynamic event that is difficult to describe in words or with still images, and can be more easily understood with an animation.)

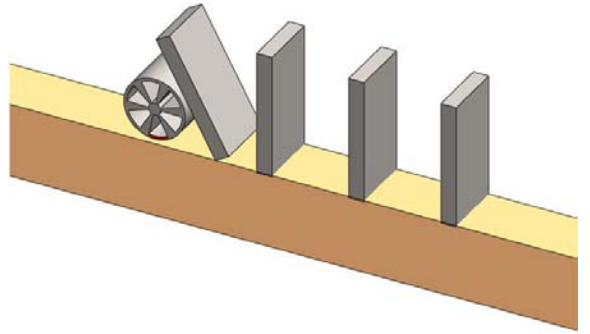

Figure 17. Domino Simulation with Low Contact Point, Low Friction Coefficient

By adding a step down to the ramp so that the roller contacts higher on the domino (thus increasing h), and by increasing the friction coefficient, the desired action can be simulated (using the same roller and domino geometry), as in Figure 18.

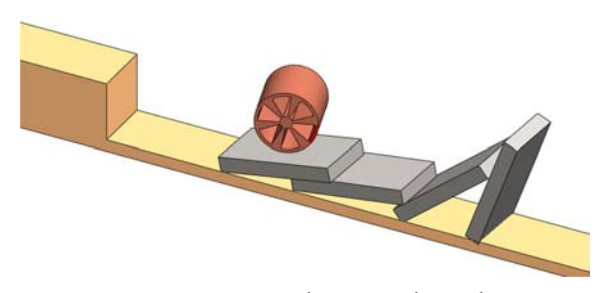

Figure 18. Domino Simulation with High Contact Point, Moderate Friction Coefficient

As noted earlier, the action of the dominos is more difficult to simulate than most other elements in a Rube Goldberg machine. There must be solid body contacts specified between each domino and the base, between any two dominos expected to make contact, and between the body providing the initial contact and the first domino. Changing the friction or impact properties of any of these contacts will affect the entire simulation, sometimes producing unexpected results. The relative weights of the roller and the dominos are also important, as is the velocity with which the roller strikes the first domino (a light roller traveling at low speed can bounce off of the first domino, while a heavy roller traveling at high speed can continue moving through the entire row of dominos rather than initiating the desired chain reaction). While the motion can be visually simulated by adding constraints that are not representative of the actual action of the dominos (such as adding hinge-type joints between the front edge of each domino and the base), a much richer learning experience is gained by attempting to include realistic forces and constraints and investigating the effects of changing their parameters.

As with carnival rides, Rube Goldberg machines allow for individual projects to be incorporated into a team effort. Team members can agree on the overall layout, specify the interfaces between elements, design and test their individual portions and then assemble and simulate the entire machine.

### **DISCUSSION**

Quantitative assessment of the effectiveness of these exercises in helping students understand

mechanics concepts is not particularly meaningful because of the small number of students who have been involved to date. Also, in the Summer Ventures program, we are fortunate to work with students who are both high achievers academically and who have expressed interest in math- and science-related fields. However, evaluation of the students' reports and presentations leads us to believe that the students enjoyed the exercises and learned about engineering design and analysis.

While there is no doubt that visualization of problems is a stumbling block for many students in statics and especially in dynamics, incorporating demonstrations and/or student projects into these classes is often difficult to do because of time constraints. Also, many multi-media educational tools have been developed over the past couple of decades, with mixed success. Dillon and Gabard (1998) presented an evaluation of the use of hypermedia in education and concluded that most claims of educational benefits could not be supported. However, well-planned and delivered exercises, such as those reported by Philpot et al. (2005) have been shown to significantly help student understanding of difficult concepts in mechanics.

Crouch et al. (2004) conducted demonstrations in introductory physics classes and measured their effectiveness with an end-of-semester test. They found that the demonstrations themselves resulted in little improvement in student comprehension. However, when the demonstration was preceded by the students making predictions as to what would happen, significant improvements were seen. For in-class demonstrations, it seems to be an effective use of class time to allow students a few minutes to predict the outcome. The projects completed by the students in the summer sessions were consistent with this approach. Since they knew the desired result before beginning a simulation, they were required to compare the simulation result to an expected outcome, and were forced to consider the factors that could have led to an unexpected result. If these exercises are adapted for inclass use, then allowing time for students to think about the problem, draw a free body diagram, and

predict the action of the simulation is expected to increase the effectiveness of the activity.

# **CONCLUSIONS**

Carnival rides and Rube Goldberg machines have been shown to be solid modeling projects which allow high school students to exercise creativity and to learn about the physics of mechanics in a fun environment. Some components of these exercises are of potential use as lab projects or in-class demonstrations in statics and dynamics classes.

# **ACKNOWLEDGEMENTS**

The authors gratefully acknowledge the efforts of the talented high school students whose designs are featured in this paper: Kristin Heckart (Yo-Yo Ride), Kirsten Lee (Ferris Wheel), Ashley Spencer (Pirate Ride), and David Lee (Rube Goldberg Machine).

# **REFERENCES**

- Crouch, C. H., Fagan, A. P., Callan, J. P., and Mazur, E. (2004). Classroom demonstrations: Learning tools or entertainment? American Journal of Physics, v. 72, no. 6, pp. 835-838.
- Dillon, A. and Gabbard, R. (1998). Hypermedia as an Educational Technology: A Review of the Quantitative Research Literature on Learner Comprehension, Control, and Style, Review of Educational Research, v. 68, no. 3, pp. 322- 349.
- Howard, W. and Williams R. (2007), An Introductory Engineering Design Project Utilizing Finite Element Analysis and Rapid Prototyping, Proceedings of the ASEE Annual Conference and Exposition.
- Howard, W., Williams, R., and Agarwala (2009). Solid Modeling as a Visualization Tool for High School Math and Science Topics, Proceedings of the 63rd Annual ASEE/EDGD Mid-Year Conference Proceedings.

Philpot, T., Hall, R., Hubing, N., and Campbell,

C. (2005). Assessment of Interactive Courseware for Shear Force and Bending Moment Diagrams, Proceedings of the ASEE Annual Conference and Exposition

# **Assessing and Enhancing Visualization Skills of Engineering Students in Africa: A Comparative Study**

# **Holly K. Ault** *Worcester Polytechnic Institute*

**Samuel John** *Polytechnic of Namibia*

#### **Abstract**

*Visualization skills are believed to be a strong indicator of success in engineering, science, and a variety of other careers. Previous studies have compared the visualization skills of first year engineering students in the US with their cohorts in Europe and Brazil, but to date there have been no data reported for developing countries in Africa. Studies have shown that training can enhance visualization skills in a relatively short time. This paper will report on the results of a study of first year engineering students at the Polytechnic of Namibia that have been exposed to a short course to improve visualization skills.*

*\_\_\_\_\_\_\_\_\_\_\_\_\_\_\_\_\_\_\_\_\_\_\_\_\_\_\_\_\_\_\_\_\_\_\_\_\_\_\_\_\_\_\_\_\_\_\_\_\_\_\_\_\_\_\_\_\_\_\_\_\_\_\_\_\_\_\_\_\_\_\_\_\_\_\_\_\_\_\_\_\_\_\_*

### **INTRODUCTION**

Numerous studies have shown that spatial visualization skills are important to success in many fields of science and engineering (Hake, 2002; Hamlin et al., 2006; Hegarty & Kozhevnikov, 1999; Hsi, 1997; Miller & Bertoline, 1991; Pleck, 1991; Sorby, 2000). Factors that affect visualization skills include playing with construction toys, participation in certain sports, previous drafting experience, and gender (Gimmestad, 1990; Leopold, 2005; Silverman et al., 2007). These factors may also be affected by socio-economic and cultural differences. Thus we can anticipate that students entering engineering studies at African universities may have differing abilities when compared to their peers in the industrialized nations.

Engineering education is recognized as a key factor for the economic development of African countries (Mangena, 2006). As developing countries work towards improving their educational systems, it is imperative that they include elements in the curriculum to enhance skills which are critical to the success of students in engineering courses, including visualization skills.

#### **BACKGROUND**

This section includes information on the history of engineering at the Polytechnic of Namibia, recent changes in engineering graphics curricula, and a brief survey of instruments used to test visualization skills.

Polytechnic of Namibia – The Polytechnic of Namibia (PoN) was established in 1994, with roots from the former Technikon and College for Out-of-School Training. These institutions offered programs at the diploma and certificate level. The Polytechnic offers one- and two-year National Certificates, three-year Diploma and four-year Bachelor of Technology programs in civil, electrical (power), electronics, mining and mechanical engineering. The Bachelor of Engineering program for civil engineering was added

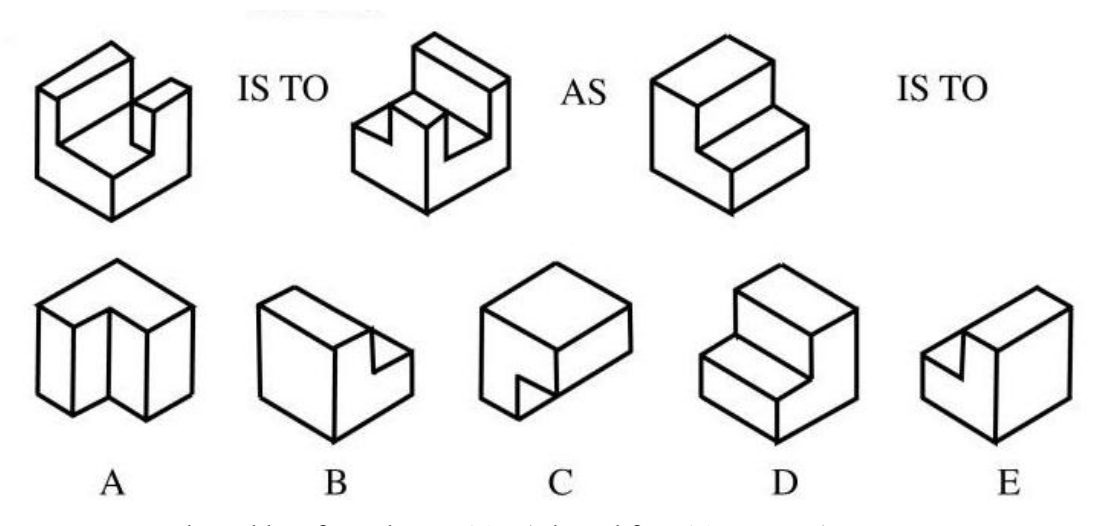

Figure 1. Example problem from the PSVT-R (adapted from Titus, 2009).

in 2008, and BE programs for electrical and mechanical engineering in 2009.

Recent Changes in Graphics Curricula – Researchers generally agree that spatial visualization skills are enhanced by sketching 3D and manipulating physical 3D objects. Traditionally, engineering graphics included a strong component of descriptive geometry and sketching. Since the advent of computer-aided design systems in the early 1980s, nearly all US engineering schools eliminated courses in descriptive geometry, and most schools also eliminated manual drafting and sketching in their introductory graphics courses. Universities around the world have followed suit. As a result, there has been a noticeable decline in the visualization skills of engineering students.

These changes may be further compounded by societal influences affecting incoming students. Children spend less time playing with manipulative toys, taking apart mechanical devices, and similar activities in favor of electronic toys and entertainment. Leopold (2005) reported that engineering students in 2004/5 entered university with poorer visualization skills than students entering a decade earlier.

Early studies indicated that CAD courses might enhance spatial skills (Miller, 1992); however, more recent studies indicate that 3D CAD experience alone does not seem to enhance visualization skills (Leopold, 2005; Sorby & Gorska, 1998; Sorby, 2000).

Tests to Measure Spatial Skills – Gorska and Sorby report on several visualization testing tools (2008). The Purdue Spatial Visualization Test (PSVT) includes three sections covering developments, object rotations and perspective rotations (Guay, 1977). Most graphics researchers use only the object rotations portion, PSVT-R. In this test, an example object is shown in two isometric views; a second object is presented with five alternative views, one of which represents the second object subjected to the same rotation as the example. A sample problem from the PSVT-R is shown in Figure 1.

Vandenburg and Cruz (1978) developed a Mental Rotations Test (MRT) which presents a criterion figure shown along with four candidate figures, two of which represent the criterion figure in a rotated position. An example question from the MRT is shown in Figure 2.

The Mental Cutting Test (CEEB, 1939) presents a 3D object with an imaginary cutting plane and five possible solutions for the cross-section shape, as shown in Figure 3. This test is widely used in Europe, Japan and the US.

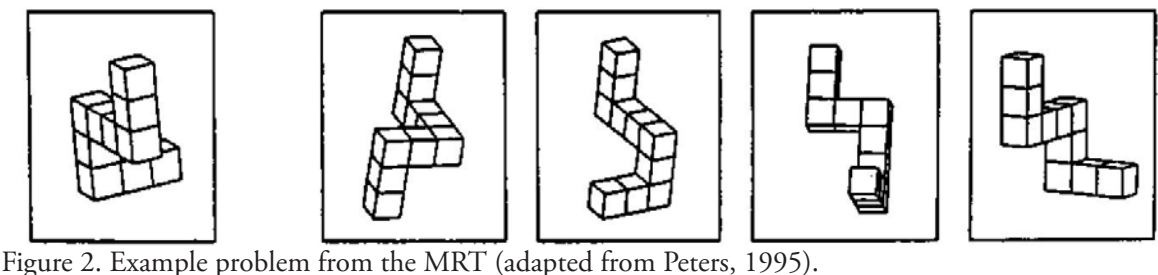

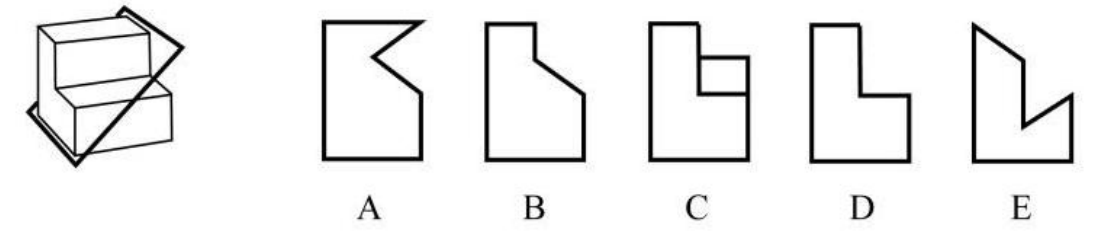

Figure 3. Example problem from the MCT (adapted from Titus, 2009).

### **INTERNATIONAL BENCHMARKING**

Much work has been done in recent years to assess the spatial skills of engineering students. Table 1 shows results reported in the literature; most work has been reported by industrialized nations including the US, Australia, Japan, China, Poland, Germany, and Spain. Developing countries such as Brazil and Malaysia are also included, however, no information could be found regarding spatial skills assessment of any populations in Africa, including studies of the general population.

The sample populations in these studies represent incoming freshmen engineering students unless otherwise noted. Most US researchers have used the PSVT-R to measure visualization skills, whereas the MRT and MCT are commonly used elsewhere. Some international research teams have used multiple instruments at universities in the US, Europe and Brazil, (Leopold et al., 2001; Medina et al., 1998), enabling general comparisons between the US and other countries.

In general, the average scores of the PSVT-R are consistently reported to be around 75% across US four-year engineering universities; many other studies report similar data but have not been included here for the sake of brevity. The notable exceptions discovered in this investigation are Virginia State University, a university that historically enrolled formerly disadvantaged students (49%) and Essex County College, a two-year community college with a pre-engineering program (64%).

Average scores for the MRT are comparable for universities in the US, Poland and Germany, with slightly higher scores in Brazil and Malaysia, and lower scores in Spain. The results from the study by Geary (2001) were based on a general population of students (non-engineering), and thus the average scores are lower, but suggest that the populations in the US and China are comparable in visualization skills.

Results of the MCT test are comparable with an average around 60% for universities in the US, Australia and Europe; the lower scores for the EEM in Brazil may be due to the fact that the researchers did not use the CEEB MCT but a "similar" instrument (Medina et al., 1998). These results are reported here in order to demonstrate gender differences.

Gender differences comprise another significant factor in these studies. Although not reported here, many of the studies cited in Table 1 focused on gender differences and showed a

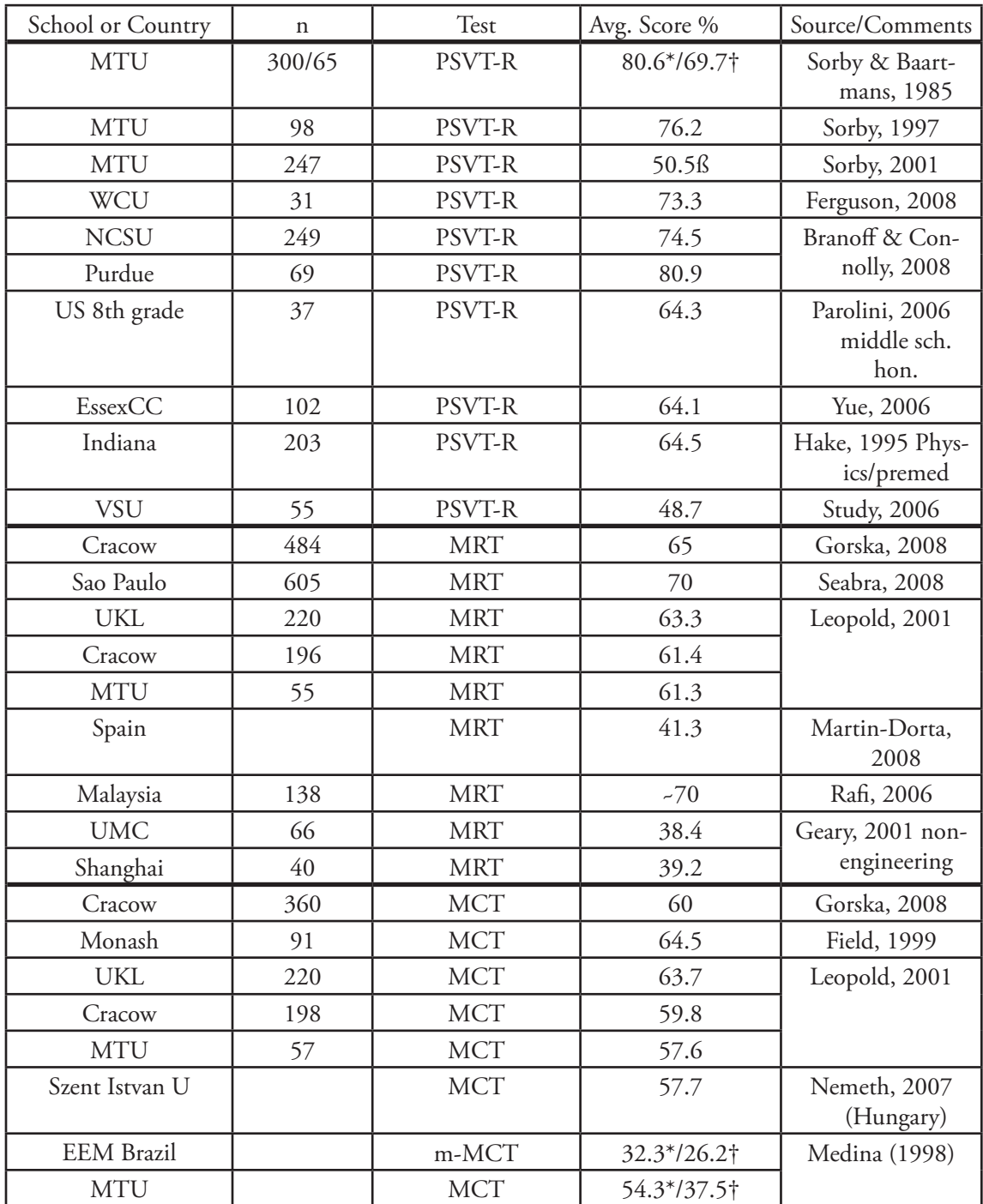

Table 1. International Comparison of Spatial Skills of Engineering Students

\* male students

† female students

ß students in remedial course (below 60% on pre-test)

significantly lower average score for females when compared to males. In an internet-based study of individuals in 40 countries (Silverman, 2007),

females exhibited significantly lower scores than males on mental rotation tests across all ethnic groups; note that South Africa was the only African country included in this study. Much of this work has been focused on the debate regarding the source of these gender differences as genetic, environmental, cultural, or compound effects. Further discussion of gender-based differences are ongoing within the engineering graphics community, but are beyond the scope of this paper.

# **ENHANCEMENT OF VISUALIZATION SKILLS**

Sorby has shown that spatial visualization skills are a strong predictor of success in engineering (2001). Thus, engineering educators have devised a variety of approaches to improve the 3-D visualization skills of engineering students. In general, these methods involve increased sketching of 3-D objects, use of manipulatives (3D objects), computer graphics animations of rotating 3D objects. The reader is referred to the literature for details (Ardebili, 2006; Crown, 2001; Ferguson et al., 2008; Holliday-Darr et al., 2003; Olkun, 2003; Onyancha et al., 2007, 2009; Sutton, 2007; Study, 2006; Williams, 2007).

Starting in the late 1980s, Sorby and Baartmans developed a remedial course to improve the spatial skills of students at Michigan Technological University (MTU). Students scoring below 60% on the PSVT-R were shown to have difficulty in their first engineering graphics course, and were thus encouraged to take the remedial course prior to attempting a graphics course. From 1993-1998, Sorby reported an average PSVT-R pre-test score of 50.9%, post-test score of 77% for 186 students in the remedial course (2007). These efforts led to the publication of a text and workbook (Sorby et al., 2003). The workbook includes these modules:

- 1. Isometric Sketching
- 2. Orthographic Projection: Normal Surfaces
- 3. Flat Patterns
- 4. Rotation of Objects about a Single Axis
- 5. Rotation of Objects about Two or More Axes
- 6. Object Reflections and Symmetry
- 7. Cutting Planes and Cross Sections
- 8. Surfaces and Solids of Revolution
- 9. Combining Solids

Results from MTU were reported for students in an updated course that utilizes visualization software in addition to the MTU workbook exercises (pre-test 51.3%, post-test 77.8%, n=50; Hamlin et al., 2008). The gains in post-test scores show an improvement in spatial skills up to a level comparable with the overall average scores of incoming students.

Further work has been done at Penn State Erie, The Behrend College, on the development of software to enhance visualization skills (Blasko et al., 2004). The VIZ website contains the following tasks: 1) Mental Rotations, 2) Water Level, 3) Paper Folding, and 4) Spatial memory: Rotating Letters.

These highly successful teaching materials have been combined and adopted for testing at seven universities in the US through the EnViSIONS project. In addition to the workbook and software, instructors were also provided with Power-Point presentations for each workbook module. Each university tested the software and workbook materials under a variety of conditions, with different cohorts of students. Details are discussed by Hamlin et al. (2009). Significant gains in spatial skills were measured in all cases.

### **METHODS**

Four modules of the EnViSIONS curriculum were selected for implementation at the Polytechnic of Namibia in early 2009. These modules were incorporated into the first year engineering graphics course, which is taken by all entering engineering students in the bachelors program,

including civil, electronic, electrical (power), mechanical and mining. The course includes topics in 2D manual drafting and descriptive geometry; these students are not exposed to CAD until later in the curriculum. The topics for the selected visualization modules were isometric applications (sketching, axes, coded plans), orthographic applications (projection, sketching, orthographic to isometric transformations), and rotation of objects (modules 1, 2, 4 and 5). Students were presented with the lectures, followed by an open computer lab when the students could use the software. Attendance was not taken in the computer lab, but students were strongly encouraged to complete the software exercises for each module prior to attempting the workbook exercises. Approximately half of the workbook exercises for each module were assigned and graded. The PSVT-R (Guay, 1977) was used as an assessment tool for both pre-test and post-test.

# **RESULTS**

A total of forty-one (41) PoN students completed the pre-test, workbook exercises, and posttest. Test results are shown in Table 2. With the use of only four modules from the EnViSIONS project, students showed a gain of nearly 12% in test scores on the PSVT-R.

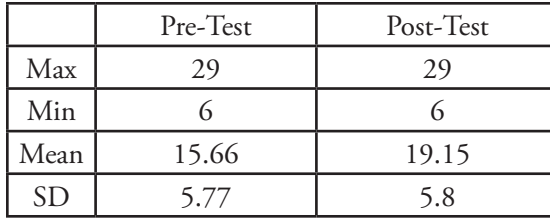

Table 2. PSVT-R Results for PoN Students

Table 3 compares the results of pre- and posttests for students at PoN with students at Purdue University, Virginia State University and Michigan Technological University. The Purdue students included 14 Engineering and Technology Teacher Education students from all years who were presented with four modules from the EnViSIONS program, including isometrics, orthographics, flat patterns and rotations; lectures and optional computer exercises were included.

The group of minority students from Virginia State University were given five sketching assignments on missing lines/missing views, isometric to multi-view sketching and section/auxiliary views while concurrently enrolled in an engineering graphics /2D CAD course. The MTU data represent results from a semester-long remedial course offered in the mid-1990s.

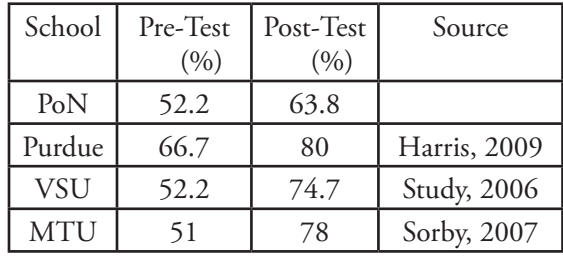

Table 3. Comparison of PSVT-R scores for selected differing cohorts and interventions

Percent gains for the PoN students were significant but still below gains made by students from VSU and MTU. This is not surprising due to the limited exposure of the PoN students to the visualization curriculum as compared to the MTU students. Gains for the VSU students may also be higher due to concurrent exposure to 2D CAD; PoN students were concurrently enrolled in engineering graphics course which included some descriptive geometry but no CAD. Other factors that may have influenced these differences, such as emphasis on grading and optional software use may also be influential. Gains for the Purdue students were small, probably due to the "ceiling effect" of starting at a high level, and the broader backgrounds and previous graphics experiences of these students.

# **CONCLUSION**

Spatial visualization skills of entering first year engineering students at the Polytechnic of Namibia are significantly lower than those of most students in industrialized countries, but comparable to cohorts of minority engineering students in the US. Based on studies of visualization skills within the general population in various ethnic groups, we hypothesize that these differences are

due to factors of prior experience and educational background. With only limited exposure to a visualization curriculum, the PoN students exhibited significant improvement in visualization skills. Larger gains have been shown by students with similar pre-test scores but more exposure to various treatments including spatial skills development exercises and CAD instruction. We recommend that training in spatial skills be continued and expanded for entering PoN engineering students.

### **REFERENCES**

- Ardebili, M. (2006) Using Solid Modeling and Multimedia Software to Improve Spatial Visualization Skills, Proceedings of the ASEE Annual Conference.
- Blasko, D. & Holiday-Darr, K. (1999). The Visualization Assessment and Training Site. http://viz.bd.psu.edu/viz/
- Blasko, D. G., Holliday-Darr, K, Mace, D., & Blasko-Drabik, H. (2004) VIZ: The visualization assessment and training website. Behavior Research Methods Instruments & Computers. Vol 36 No. 2.
- Branoff, T. and Connolly, P. (1999). The Addition of Coordinate Axes to the Purdue Spatial Visualization Test-Visualization of Rotations: A Study at Two Universities, Proceedings of the American Society for Engineering Education Annual Conference.
- CEEB (1939). Special Aptitude Test in Spatial Relations (MCT). Developed by the College Entrance Examination Board, USA.
- Crown, S. (2001). Improving Visualization Skills of Engineering Graphics Students Using Simple JavaScript Web Based Games, Journal of Engineering Education, July 2001.
- Ferguson, C., Ball, A., McDaniel, W., and Anderson, R. (2008). A Comparison of Instructional Methods for Improving the Spatial-Visualization Ability of Freshman Technology Seminar Students, Proceedings, IAJC-IJME International Conference.
- Field, B. (1999). A Course in Spatial Visualization, Journal for Geometry & Graphics, Vol. 3, No. 2, p. 201-209.
- Geary, D. and De Soto, M. (2001). Sex Differences in Spatial Abilities Among Adults from the United States and China - Implications for Evolutionary Theory, Evolution and Cognition, Vol. 7, No. 2, p. 172-177.
- Gimmestad, B. J. (1990) Gender Differences in Spatial Visualization and Predictors of Success in an Engineering Design Course, Proceedings of the National Conference on Women in Mathematics and the Sciences, St. Cloud, MN, pp.133-136.
- Górska, R. (2005). Spatial Imagination An Overview of the Longitudinal Research in Poland, JGG, Vol.9, No.2, Heldermann Verlag, pp.201-208.
- Gorska, R. and Sorby, S. (2008). Testing Instruments For The Assessment Of 3-D Spatial Skills, Proceedings of the American Society for Engineering Education Annual Conference.
- Guay, R. B. (1977). Purdue Spatial Visualisation Test: Rotations, West Lafayette: Purdue Research Foundation.
- Hake, R. (2002). Relationship of Individual Student Normalized Learning Gains in Mechanics with Gender, High-School Physics, and Pretest Scores on Mathematics and Spatial Visualization, Physics Education Research Conference; retrieved July 25, 2009 from < http:// www.physics.indiana.edu/~hake >.
- Hamlin, A., Boersma, N. and Sorby, S. (2006). Do Spatial Abilities Impact The Learning Of 3-D Solid Modeling Software?, Proceedings of the American Society for Engineering Education Annual Conference.
- Hamlin, A., Veurink, N. and Sorby, S. (2008) Impact of Spatial Visualization Topic Order on Student Performance and Attitudes, Proceedings of the American Society for Engineering Education Annual Conference.
- Hamlin, A., Veurink, N. and Sorby, S. (2009) Enhancing Visualization Skills-Improving

Options aNd Success (EnViSIONS): An Overview, 63rd Annual ASEE/EDGD Mid-Year Conference Proceedings.

- Harris, K., Harris, L. and Sadowski, M. (2009). EnViSIONS at Purdue University: Measuring Spatial Visualization in Pre-Service Technology and Engineering Education Teachers, ASEE/EDGD Mid-Year Conference Proceedings.
- Hegarty, M. and Kozhevnikov, M. (1999). Spatial Abilities, Working Memory, and Mechanical Reasoning Department of Psychology, University of California, Santa Barbara.
- Holliday-Darr, K., Lobaugh, M. (2003). Graphic Claymation – Visualization Through Sight And Touch, Proceedings, ASEE Annual Conference.
- Hsi, S., M.C. Linn, and J.E. Bell, "The Role of Spatial Reasoning in Engineering and the Design of Spatial Instruction," Journal of Engineering Education, vol. 86, no. 2, 1997, pp. 151–158.
- Leopold, C., Gorska, R. and Sorby, S. (2001). International Experiences in Developing the Spatial Visualization Abilities of Engineering Students, Journal for Geometry & Graphics, Vol. 5, No. 1, p. 81-91.
- Leopold, C. (2005). Geometry Education for Developing Visualization Abilities of Engineering Students, The Journal of Polish Society for Geometry and Engineering Graphics, Vol. 15, p. 39-45.
- Mangena, M. (2006). Keynote Address, 3rd African Regional Conference on Engineering Education, retrieved July 25, 2009 from http://www.dst.gov.za/ media-room/speeches/ speech.2007-05-22.7692818514.
- Martin-Dorta, N., Saorin, J. and Contero, M. (2008). Development of a Fast Remedial Course to Improve the Spatial Abilities of Engineering Students, Journal of Engineering Education, p. 505-513.
- Medina, A., Gerson, H. and Sorby, S. (1998). Identifying Gender Differences in the 3-D Visualization Skills of Engineering Students in

Brazil and in the United States, Proceedings of the International Conference for Engineering Education.

- Miller, C. (1992). Enhancing Visual Literacy of Engineering Students Through the Use of Real and Computer Generated Models, Engineering Design Graphics Journal, Vol. 56, no. 1, , pp. 27-38.
- Miller, C. L. & Bertoline, G. R. Spatial Visualization Research and Theories: Their Importance in the Development of an Engineering and Technical Design Graphics Curriculum Model. Engineering Design Graphics Journal, 55(3), 1991, 5-14.
- Nemeth, B. (2007). Measurement of the Development of Spatial Ability by Mental Cutting Test, Annales Mathematicae et Informaticae, 34, p. 123-128.
- Olkun, S. (2003). Making Connections: Improving Spatial Abilities with Engineering Drawing Activities, International Journal of Mathematics Teaching and Learning,
- Onyancha, R., Twole, E., and Kinsey, B. (2007). Improvement of Spatial Ability Using Innovative Tools: Alternative View Screen and Physical Model Rotator, Proceedings, ASEE Annual Conference.
- Onyancha, R., Derov, M., and Kinsey, B. (2009). Improvements in Spatial Ability as a Result of Targeted Training and Computer-Aided Design Software Use: Analyses of Object Geometries and Rotation Types, Journal of Engineering Education, April 2009.
- Parolini, L., Sorby, S. and Hungwe, K. (2006). Developing 3-D Spatial Skills for K-12 Students. ISGG
- Peters, M., Chisholm, P. and Laeng, B. (1995). Spatial Ability, Student Gender and Academic Performance, Journal of Engineering Education, v84 n1 p69-73.
- Pleck, M.H. (1991). Visual Literacy-An Important Aspect of Engineering Design, Proceedings, ASEE Annual Conference, pp. 1732– 1734.
- Rafi, A., Samsudin, K. A., & Ismail, A. (2006). On Improving Spatial Ability Through Computer-Mediated Engineering Drawing Instruction. Educational Technology & Society, 9 (3), 149-159.
- Seabra, R. and Santos, E. (2008). Evaluation of the Spatial Visualization Ability of Entering Students in a Brazilian Engineering Course, Journal for Geometry & Graphics, Vol. 12, No. 1. P. 99-108.
- Silverman, I., Choi, J. and Peters. M. (2007). The Hunter-Gatherer Theory of Sex Differences in Spatial Abilities: Data from 40 Countries, Arch Sex Behav (2007) 36:261–268. DOI 10.1007/s10508-006-9168-6
- Sorby, S. (2000). Spatial abilities and their relationship to effective learning of 3-D solid modeling software, Engineering Design Graphics Journal, V 64, N3. pp. 30- 35.
- Sorby, S. (2001). A New and Improved Course for Developing Spatial Visualization Skills, Proceedings, ASEE Annual Conference.
- Sorby, S. (2007). Developing 3D Spatial Skills for Engineering Students, Australasian Journal of Engineering Education, Vol 13 No 1.
- Sorby, S. A. and Baartmans, B. J. (2000). The Development and Assessment of a Course for Enhancing the 3-D Spatial Visualization Skills of First Year Engineering Students, Journal of Engineering Education, Vol. 89, No. 3, pp.301-307.
- Sorby, S. & Gorska, R. (1998). The Effect of Various Courses and Teaching Methods on the Improvement of Spatial Ability, Proceedings of the 8th International Conference on Engineering Design Graphics and Descriptive Geometry, p. 252-256.
- Sorby, S., Wysocki, A. and Baartmans, B. (2003). Introduction to 3D Spatial Visualization: An Active Approach, Clifton Park, New York: Thomson Delmar Learning.
- Study, N. (2006) Using Remediation to Improve Visualization Abilities in Minority Engineering and Technology Students, Proceedings of the American Society for Engineering Education Annual Conference.
- Sutton, K., and Williams, A. (2007). Research Outcomes Supporting Learning in Spatial Ability, Proceedings, Australiasian Association of Engineering Education Conference.
- Titus, S., and Horsman, E. (2009) Characterizing and Improving Spatial Visualization Skills, Journal of Geoscience Education, v. 57, n. 4, p. 242-254.
- Vandenberg, S.G. and A.R., Kuse (1978). Mental Rotations: A Group Test Of Three –Dimensional Spatial Visualization, Perceptual and Motor Skills, 47, pp.599-604.
- Williams, A. and Sutton, K. (2007) Developing Interactive Computer-Based Learning Experiences To Improve Spatial Ability, IADIS International Conference on Cognition and Exploratory Learning in Digital Age.
- Yue, J. (2006). Spatial Visualization by Isometric Drawing, Proceedings of the IJME - INTER-TECH Conference.

**The Editor 's Award**

The volume 73 EDGJ Editor's Award recipients include N. L. Veurink, A. J. Hamlin, J.C. M. Kampe, S. A. Sorby, D. G. Blasko, K. A. Holliday-Darr, J. D. Trich Kremer, L. V. Abe Harris, P. E. Connolly, M. A. Sadowski, K. S. Harris, C. P. Brus, L. N. Boyle, N. E. Study, and T. W. Knot for Enhancing Visualization Skills-Improving Options aNd Success (EnViSIONS) of Engineering and Technology Students, which was published in the Spring issue (number 2) see http://www.edgj.org/index.php/EDGJ/article/viewFile/16/15. Accepting the award at the 2010 ASEE Annual is the lead author Norma L. Veurink (photo by Ted Branoff).

# **DESCRIPTION**

The Editor's Award recognizes the outstanding paper published in the previous volume of The Engineering Design Graphics Journal.

# **DETAILS**

1. Papers may be authored by EDGD members or non-members.

2. All papers published in the Autumn, Winter, and Spring issues of the Journal will be automatically entered into consideration.

3.This award will be given annually.

# **PROCEDURE**

The Editor will identify a minimum of three (3) reviewers from the current EDGD Board of Review to serve as a review panel. The Editor will prepare a document containing copies of the papers for each of the reviewers. The papers will be arranged by issue and by order they appeared in the issue. The reviewers will rank the papers on the following criteria:

1. Graphic Illustrations/Figures-the manner in which illustrations, figures, photographs, or screen displays add to the understanding of the paper's topic.

2. Scholarship-the level of research, testing, validation, and inference involved in preparing the paper or its findings.

3. Authorship-the craft of writing, illustrating, and elaborating the technical information contained in the paper.

# **AWARD**

The award will be a framed citation and a cash award.

The Editor will notify the awardee by mail no later than April 30th of the next volume year. Additionally, notice of the award will be published in the next Spring Issue of the Journal (next volume year) and announced at the following Annual Meeting.

# **COMPLETE LIST OF AWARDEES**

http://edgd.asee.org/awards/editors/awardees. htm

# **SOURCE**

http://edgd.asee.org/awards/editors/index.htm

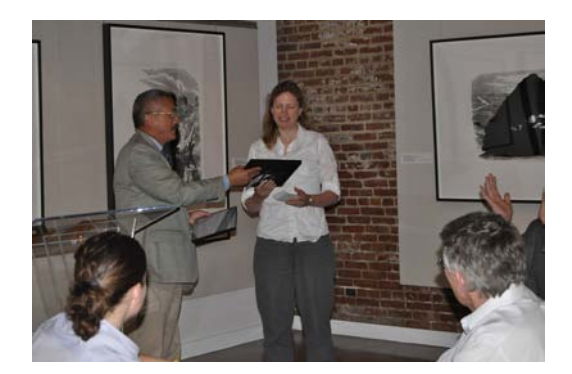

# **MANUSCRIPT GUIDELINES**

*The Engineering Design Graphics Journal* is published by the Engineering Design Graphics (EDG) Division of the American Society for Engineering Education (ASEE). Papers submitted are reviewed by an Editorial Review Board for their contribution to graphics research and application.

### *SCOPE OF THE JOURNAL*

The scope of the Journal is devoted to the advancement of engineering design graphics, computer graphics, and all subjects related to graphics in an effort to:

- Encourage research, development, and refinement of theory and applications of graphics for understanding and practice.
- Encourage teachers of graphics to experiment with and test appropriate teaching techniques and topics to further improve the quality and modernization of instruction and courses.
- • Stimulate the preparation for articles and papers on topics of interest to the membership.

By submitting a manuscript, the authors agree that the copyright for their article is transferred to the publisher, if and when their article is accepted for publication. The author retains rights to the fair use of the paper, such as in teaching and other nonprofit uses. Membership in EDGD-ASEE does not influence acceptance of papers.

Material submitted should not have been published elsewhere and not be under consideration by another publication. Go to http://www.edgj. org/ to upload your paper, including an abstract, figures, tables, etc., electronically. If there are questions, contact the EDG Journal Associate Editor:

### **Nancy Study drnancystudy@gmail.com**

# *CONTACT INFORMATION:* E-mail

should include your complete mailing address,

phone and fax numbers. A complete address should be provided for each co-author.

PAGE FORMAT: Use standard 8-1/2 x 11 inch paper, with pages numbered consecutively. Length of papers: 5 to 12 pages single spaced. **Font:** Times New Roman, 12 point

The editorial staff may edit manuscripts for publication after return from the Board of Review. Upon acceptance, the author or authors will be asked to review comments, make necessary changes and submit both a paper copy and a digital text file.

### *REFERENCE STYLE:*

APA Style is required.

*GRAPHICS:* Clearly identify all figures, graphs, tables, etc. All figures, graphs, tables, etc. must be accompanied by captions, figure numbers, titles, labels, etc.

All line work must be black and white with legible text. Vector graphics must be formatted as .EPS. Raster images must be formatted as .TIF. All photographs must be 300 dpi.

**PAGE FEE:** Page charges will apply for all papers printed in the *EDG Journal.* The rate is determined by the status of the first author listed on the paper at the time the paper is received by the Editor. The rates are as follows:

No charge for EDGD members

\$10 per page for ASEE, but not EDGD members.

\$25 per page for non-ASEE members.

This charge is necessitated solely to help offset the increasing costs of publication. Page charges are due upon notification by the Editor and are payable to the Engineering Design Graphics Division.

Send check to:

#### **Kathryn Holliday-Darr,**

*Circulation Manager and Treasurer* Penn State Erie, the Behrend College 5101 Jordan Rd., Erie, PA 16563 Ph: 814.898.6271 **ib4@psu.edu**

# **Engineering Design Graphics Division**

# *Are you interested in engineering graphics and looking for…*

- *… somewhere to submit your papers and present your ideas?*
- *…other faculty to collaborate with?*
- *… new teaching techniques?*
- *…information on the newest trends in engineering education?*
- *… an opportunity to win awards for your paper or presentation?*

# *Then EDGD invites you to become a member and get involved!*

*The Engineering Design Graphics Division (EDGD) was founded in 1928 and is the oldest division within The American Society for Engineering Education (ASEE).*

#### **Conferences**

The Division holds two conferences a year one at the Annual ASEE conference and an independent Mid-year meeting.

#### **Journal**

The division also has a refereed journal—*The Engineering Design Graphics Journal*—which is published three times a year.

#### **Service Opportunities**

The division also provides opportunities for serving on committees, as a division officer or as a member of the *Journal* review board.

#### **Awards**

The division presents three annual awards for the best paper or presentation.

**Visit our web site at**— http://www.edgd.org